#### РОСЖЕЛДОР

Федеральное государственное бюджетное образовательное учреждение высшего образования «Сибирский государственный университет путей сообщения»

## ИНСТРУКЦИЯ ПО УСТАНОВКЕ ФАЙЛА ПРОГРАММНОГО ОБЕСПЕЧЕНИЯ

# **«Программа расчета оттаивания земляного полотна Freeze-1z»**

© Федеральное государственное бюджетное образовательное учреждение высшего образования «Сибирский государственный университет путей сообщения»

# **Содержание**

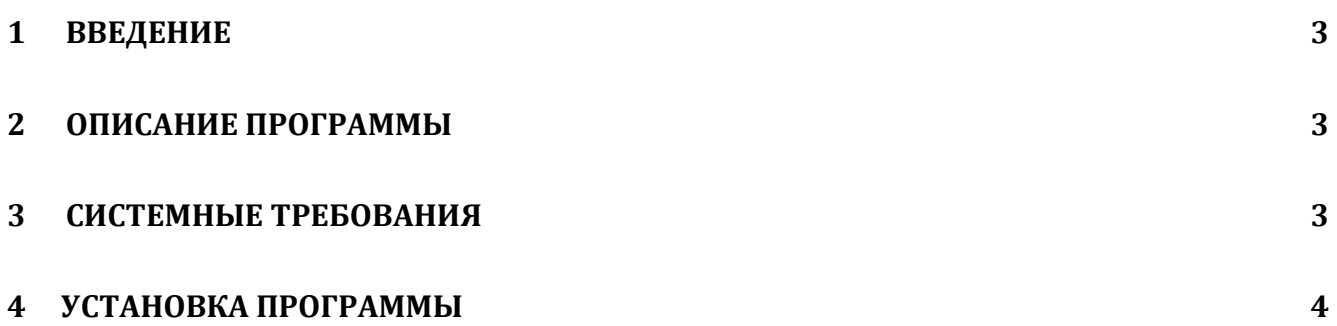

#### <span id="page-2-0"></span>**1 Введение**

Настоящая Инструкция описывает процесс установки программы для ЭВМ «Программа расчета оттаивания земляного полотна Freeze-1z» (далее – Программа)на отдельном компьютере.

Примечание: Перед запуском программы необходимо убедиться в том, что компьютер, соответствует минимальным требованиям п.3.

#### <span id="page-2-1"></span>**2 Описание программы**

ПО «Freeze-1z» расчета глубин сезонного оттаивания многолетнемерзлых грунтов земляного полотна железнодорожного пути, а также для получения оценок величин их морозного пучения с учетом всех необходимых природных и техногенных факторов.

Использование ПО «Freeze-1z» направлено на определение следующих характеристик: расчет одномерного температурного поля земляного полотна в криолитозоне; получение оценок глубины сезонного оттаивания и высоты морозного пучения грунтов земляного полотна по оси пути с учетом: температуры воздуха в годовом цикле; температуры грунта на глубине нулевых годовых амплитуд; среднемесячных толщин снежного покрова на балласте железнодорожного пути, теплофизических характеристик снега, балластного материала, грунтов земляного полотна и используемых теплоизолирующих материалов; толщины всех конструктивных слоев земляного полотна по оси пути.

#### <span id="page-2-2"></span>**3 Системные требования**

Для работы с программой необходимо, чтобы компьютер соответствовал следующим минимальным требованиям:

- процессор Intel® Pentium® 4 и выше;
- оперативная память не менее 512 Мб;
- не менее 300 Мб свободного места на диске;
- Microsoft® Windows® 7, 8, 10 (32/64 бит);
- .NET Framework 4.6 или более поздней версии.

## <span id="page-3-0"></span>**4 Установка Программы**

Файл Программы необходимо запустить, нажав Enter или двойным щелчком мыши по файлу. Специальных действий не трбуется.

Программа готова к использованию.